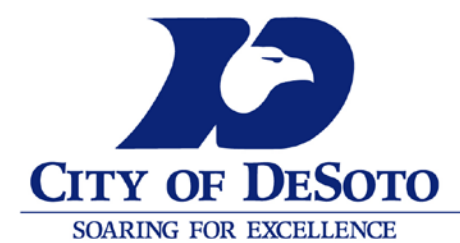

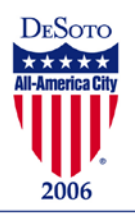

*ESOTO ZONING BOARD OF ADJUSTMENT NOTICE OF REGULAR MEETING GoToMeeting – ONLINE TELECONFERENCE Thursday, August 27, 2020*

# **BOARD OF ADJUSTMENT MEMBERS**

**Chairperson Hector Faulk Vice Chairperson Remie James Hope Stevens (Alternate) Ivan Jacobs Tanikqua Darden (Alternate) Lisa Speaks Phoebe Archibald (Alternate) Jason Mathis**

**MEETING TIMES: Briefing/Workshop: 6:00 PM – GoToMeeting Online Meeting Regular Meeting: 7:00 PM- GoToMeeting Online Meeting**

## **AGENDA**

You can watch the Work Session by using the link provided below under "Please join my meeting……". You can enter the link into your web browser or download the application on your personal device. Zoning Board of Adjustment Meeting dated August 27, 2020 Thursday, August 27, 2020 6:00 PM – 8:30 PM (CDT)

Zoning Board of Adjustment Meeting - Smoothie King Variance Thu, Aug 27, 2020 6:00 PM - 8:30 PM (CDT)

**Please join my meeting from your computer, tablet or smartphone.** <https://global.gotomeeting.com/join/210852269>

**You can also dial in using your phone.**

United States: [+1 \(312\) 757-3121](tel:+13127573121,,210852269)

**Access Code:** 210-852-269

New to GoToMeeting? Get the app now and be ready when your first meeting starts: <https://global.gotomeeting.com/install/210852269>

The Work Session is for the Commission to ask questions about the different cases to get answers and clarification prior to the meeting, from staff or the applicant. The public can observe, but this is not the time for your input. That will occur at the Public Hearing of each case.

When you get into the GoToMeeting application your microphone and web cam should already be turned off. If the icon for the mic and web cam is green, this means they are on. To prevent broadcasting interference, please click on the icon to turn them off. The green should go away if they are now off.

# **Persons who do not keep their mics and web cam turned off, or disrupt the meeting will be removed from the web meeting**.

If you have the GoToMeeting app on your computer, tablet or smartphone, please go into settings and then personal information and type in your First name and Last name.

If you do not have the GoToMeeting app, when you get into the app it will ask you to enter your name. Just enter your First name and Last.

You can stay connected to the web meeting after the Work Session is over and then come back to your device to watch the Regular Meeting at 7:00 PM. Or you can get off and come back on for the Regular Meeting.

You can watch the Regular Meeting by using the link provided in the box above under "Please join my meeting……". You can enter the link into your web browser or download the application on your personal device.

You can also watch the Regular Meeting, as usual, by using the following link <http://desototexas.gov/854/DeSoto-Cable-TV> . Once the meeting starts you will see that the Planning and Zoning Commission is not in the Council Chambers.

If you want to make a comment during the Public Hearing portion of a particular case you will need to follow the steps below. Furthermore, you will need to complete these steps and be in the system 15 minutes before the meeting begins, or by 6:45 PM., so that you can be properly logged in to speak.

1. Prior to the meeting, if you already have the application for GoToMeeting, you will need to go into settings, then Personal Information, and type in your First and Last name. Then type a forward slash / and type in Speaker and then another forward slash / and type in the case number of the case you wish to speak on. For example, it would look like this: Jane Doe/Speaker/B20-01.

This will allow staff to know who wants to speak at the Public Hearings and what case you wish to speak on. If you do not wish to speak you only need to enter your First and Last name.

2. If you don't have the GoToMeeting application, when you use the link provided, the application will ask you to enter your name. Again, if you want to speak you need to type in your First and Last name. Then type a forward slash / and type in Speaker and then another forward slash / and type in the case number of the case you want to speak on. For example, it would look like this: Jane Doe/Speaker/B20-01. If you do not wish to speak you only need to enter your First and Last name.

3. When you get into the GoToMeeting application your microphone and web cam should already be turned off. If the icon for the mic and web cam is green, this means they are on. To prevent broadcasting interference, please click on the icons to turn them off. The green should go away if they are now off.

4. Please remember this is a Public Meeting, and you are expected to maintain the same decorum that you would if you were in the Council Chambers. Persons who do not keep their mics and web cam turned off, or disrupt the meeting will be removed from the web meeting.

When the Public Hearing starts, for this case, staff will give each person who denoted Speaker, when they entered their name, the opportunity to speak. When you hear your name, provide the Board with your full name and your address. You will then have three minutes to speak. There will be a countdown clock on the screen, please be prepared to wrap up your comments once the clock gets down to 30 seconds.

#### I. WORKSESSION AGENDA:

- 1. Review minutes of Regular Meeting Thursday December 12, 2019.
- 2. Discuss Agenda Items

## II. CALL TO ORDER

#### III. CONSENT AGENDA:

1. Approval of Minutes a. Zoning Board of Adjustment Meeting Minutes dated December 12, 2019.

## IV. REGULAR AGENDA ITEM:

2. No items.

## V. PUBLIC HEARING:

1. B20-01, a Public Hearing to consider an application to the City of DeSoto Zoning Board of Adjustment for variances regarding the rear setback, width of landscape buffers, design of the by-pass lane, landscape islands within parking lot, as well as width, depth and area requirements for the lot. The property is located at 104 West Pleasant Run Road.

## VI. OTHER BUSINESS BEFORE THE BOARD

#### VII. ADJOURNMENT

I, the undersigned authority, do hereby certify that this Notice of Meeting was posted on the bulletin board located at the entrance to the City of DeSoto, Texas City Hall, a place convenient and readily accessible to the general public at all times.

Posted Date **Beth Saffle** 

Planning Technician

## **NOTICE OF ASSISTANCE AT THE PUBLIC MEETING**

Persons with disabilities who plan to attend this meeting and may require auxiliary aids or services such as readers or large print, or interpreters for persons who are deaf or hearing impaired, are requested to contact the Office of City Secretary at (972) 230-9646 or by Fax at (972) 274-0060, or by E-mail at **kmorris@desototexas.gov** or by calling through a T.D.D. (Telecommunication Device for the Deaf) to Relay Texas 1-800-735-2989.